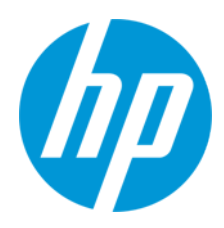

Uporabniški vodnik

RMN: HSN-PD01

© Copyright 2019 HP Development Company, L.P.

Linux® je registrirana blagovna znamka v lasti Linus Torvalds v ZDA in drugih državah. Microsoft in Windows sta blagovni znamki ali registrirani blagovni znamki podjetja Microsoft Corporation v Združenih državah Amerike in/ali drugih državah. Enterprise Linux in Red Hat sta blagovni znamki družbe Red Hat, Inc. v Združenih državah Amerike in drugih državah.

Informacije v tem vodniku se lahko spremenijo brez predhodnega obvestila. Edine garancije za HP-jeve izdelke in storitve so navedene v izjavah o izrecni garanciji, ki so priložene takšnim izdelkom in storitvam. Noben del tega dokumenta se ne sme razlagati kot dodatna garancija. HP ni odgovoren za tehnične ali uredniške napake ali pomanjkljivosti v tem dokumentu. Prva izdaja: marec 2019

Št. dela dokumenta: L62055-BA1

### **Obvestilo o izdelku**

Ta uporabniški vodnik opisuje funkcije, ki so skupne za večino modelov. Nekatere funkcije morda niso na voljo v vašem računalniku.

Za dostop do najnovejših uporabniških vodnikov pojdite na <http://www.hp.com/support> in z upoštevanjem navodil poiščite svoj izdelek. Nato izberite **Uporabniški priročniki**.

### **Pogoji programske opreme**

Ko namestite, kopirate, prenesete v svoj računalnik ali kako drugače uporabljate kateri koli vnaprej nameščen programski izdelek v tem računalniku, vas zavezujejo določila Licenčne pogodbe za končnega uporabnika HP (EULA). Če ne sprejmete pogojev te licenčne pogodbe, ste upravičeni samo do vrnitve celotnega neuporabljenega izdelka (strojne in programske opreme) v 14 dneh v skladu s politiko vračila kupnine pri vašem prodajalcu.

Če želite dodatne informacije ali zahtevati vračilo celotnega zneska, ki ste ga plačali za računalnik, se obrnite na svojega prodajalca.

# <span id="page-2-0"></span>1. Vsebina

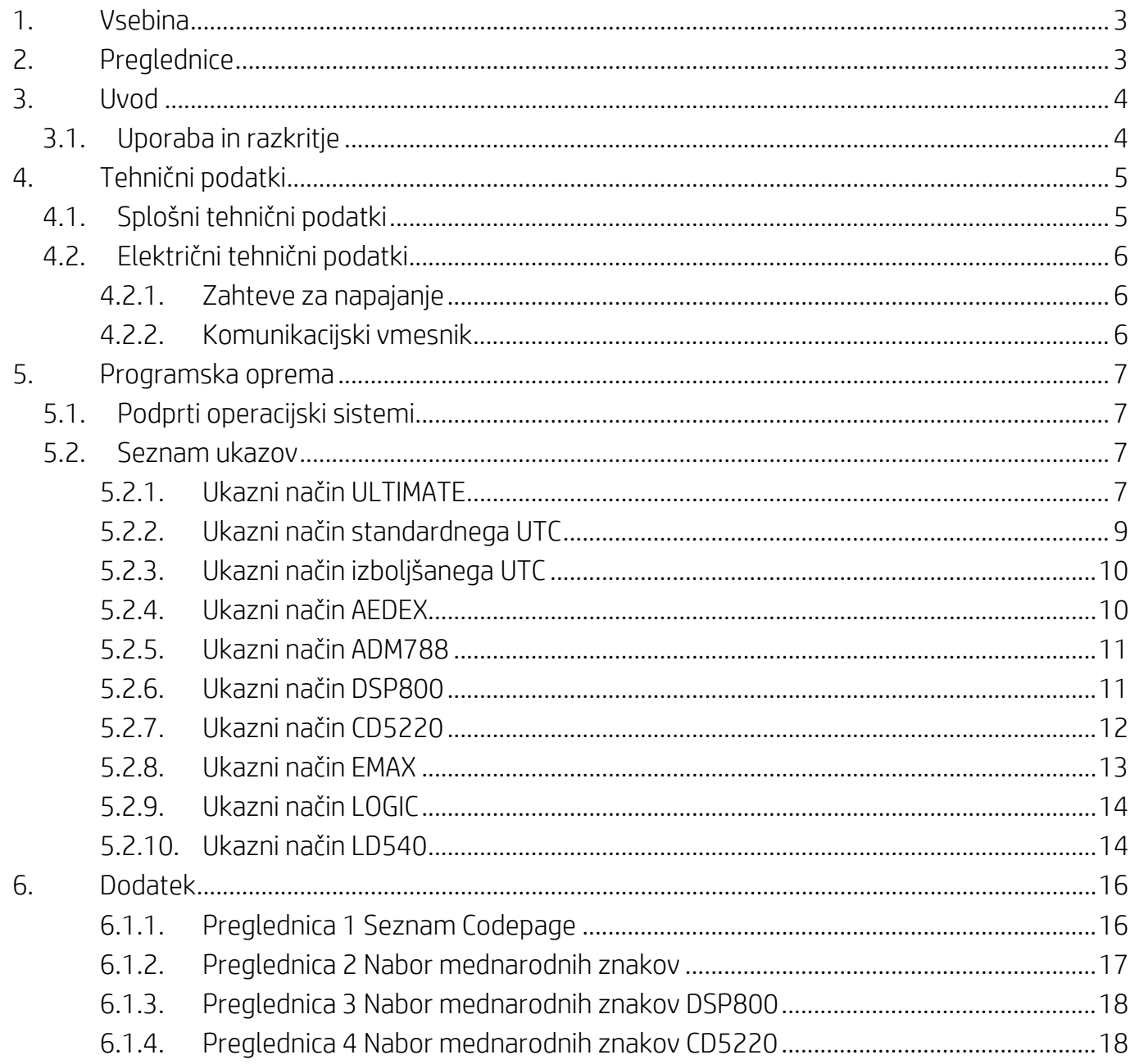

# <span id="page-2-1"></span>2. Preglednice

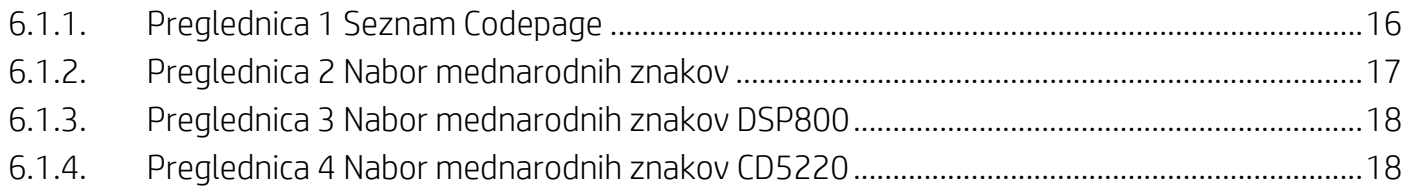

## <span id="page-3-0"></span>**3. Uvod**

### <span id="page-3-1"></span>**3.1. Uporaba in razkritje**

Ta dokument se nanaša izključno na izdelke, ki so navedeni v njem. Ti tehnični podatki določajo zahteve za 2-VRSTIČNI zaslon TFT, ki uporablja napajalni vmesnik prek vodila USB.

# <span id="page-4-0"></span>**4. Tehnični podatki**

## <span id="page-4-1"></span>**4.1. Splošni tehnični podatki**

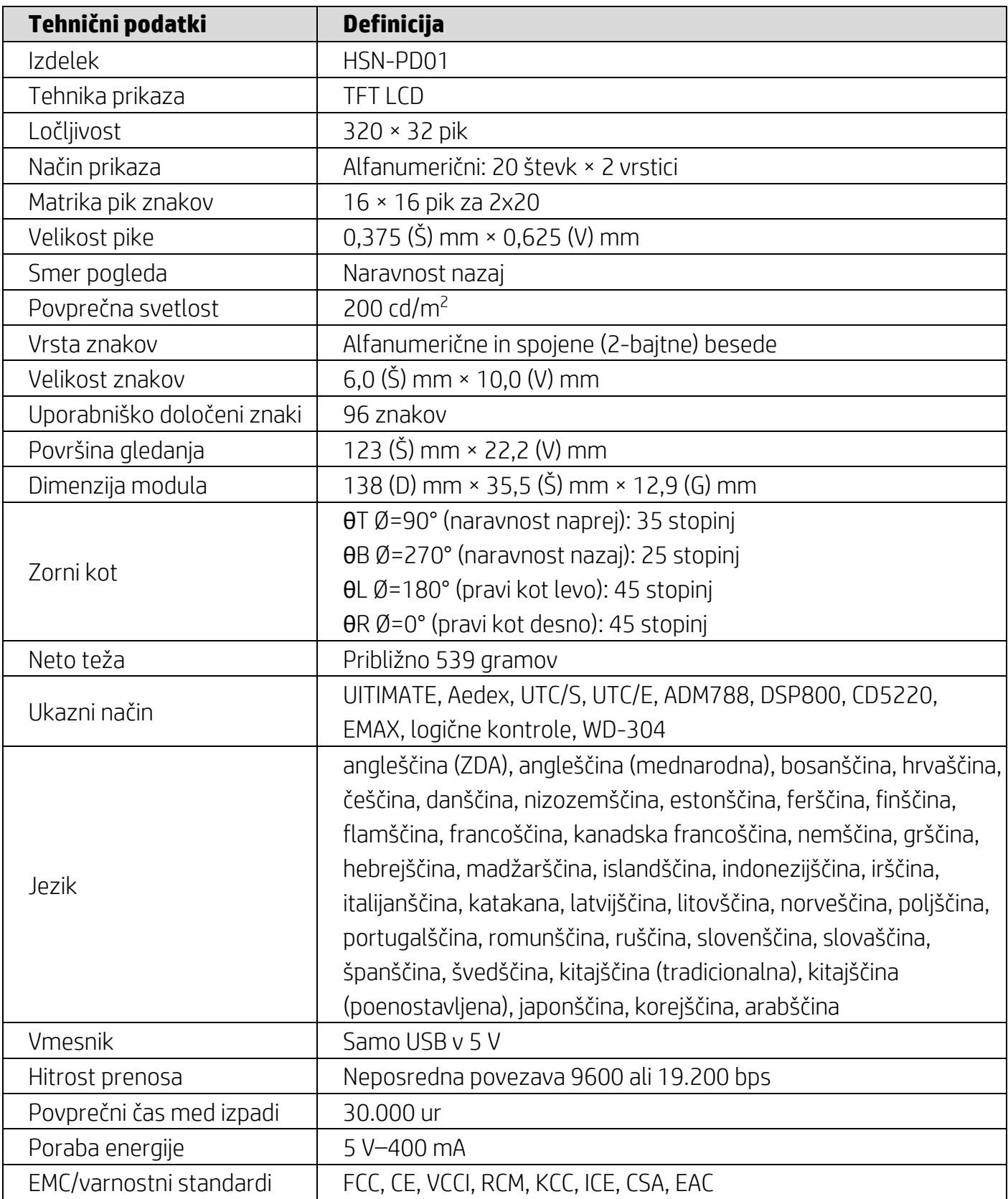

#### <span id="page-5-0"></span>**4.2. Električni tehnični podatki**

#### <span id="page-5-1"></span>**4.2.1. Zahteve za napajanje**

- Napetost (značilna): 5 V DC +/- 10 %
- Tokovni odjem (značilni): 400 mA

### <span id="page-5-2"></span>**4.2.2. Komunikacijski vmesnik**

Ta izdelek uporablja vmesnik USB (navidezna vrata COM). Pivzeti protokol za navidezna vrata RS232 je 9600 bps, brez paritete, 8 podatkovnih bitov in 1 zaustavitveni bit z nadzorom DTR/DSR.

### <span id="page-6-0"></span>**5. Programska oprema**

#### <span id="page-6-1"></span>**5.1. Podprti operacijski sistemi**

#### **Windows**

- Windows 10 Pro
- Windows Embedded 8.1 Industry
- Windows Embedded 8 Industry
- Windows 8 Professional (64- in 32-bitni)
- Windows 7 Professional (64- in 32-bitni)
- Windows Embedded POSReady 7 (64- in 32-bitni)
- Windows Embedded POSReady 2009

#### **Linux®**

- Red Hat<sup>®</sup> Enterprise Linux<sup>®</sup> 6 in novejši (64- ali 32-bitni)
- CentOS 6 in novejši (64- ali 32-bitni)
- SUSE Linux Enterprise Point of Service 11 in novejši (64- ali 32-bitni)
- Ubuntu 12.04 LTS in novejši (64- ali 32-bitni)

#### **Android**

Android 8.0 in novejši

#### <span id="page-6-2"></span>**5.2. Seznam ukazov**

#### <span id="page-6-3"></span>**5.2.1. Ukazni način ULTIMATE**

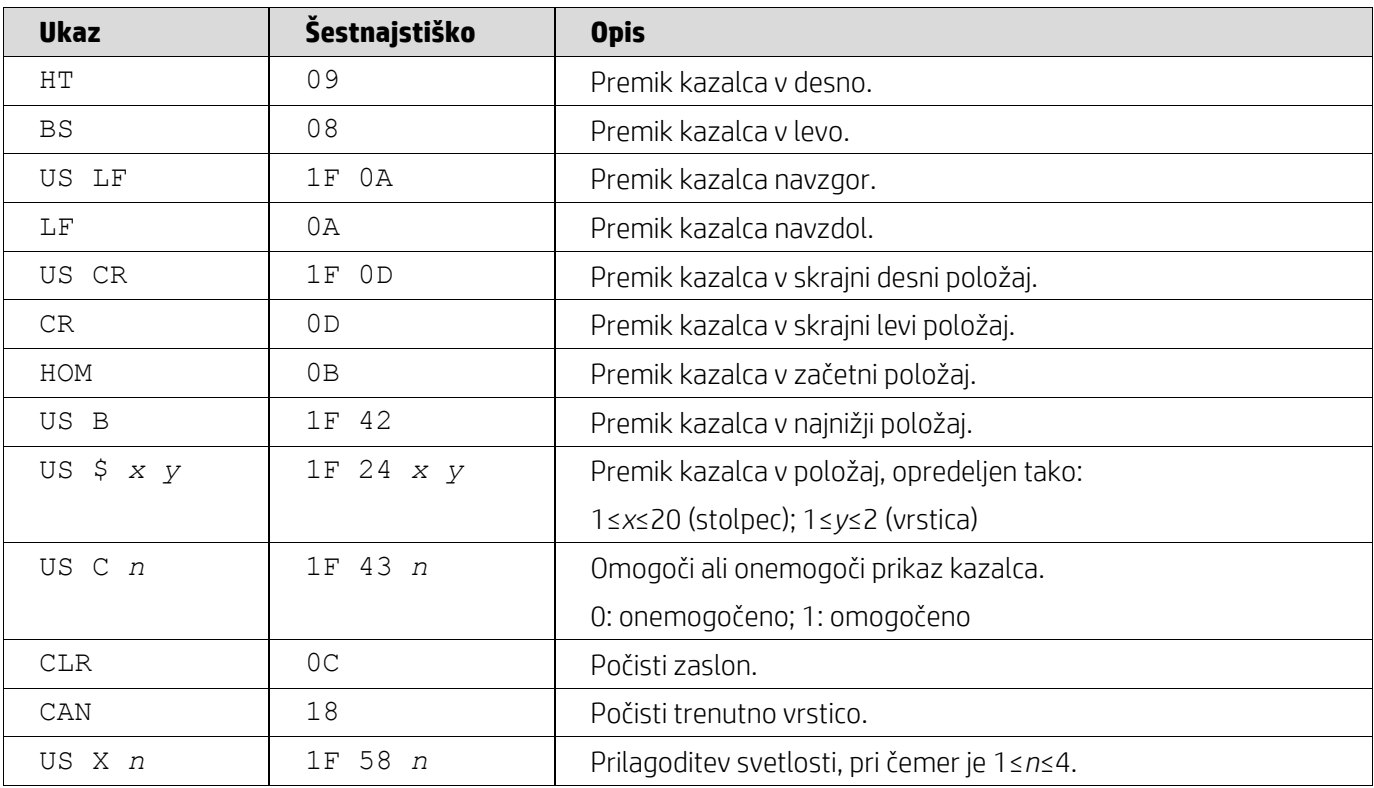

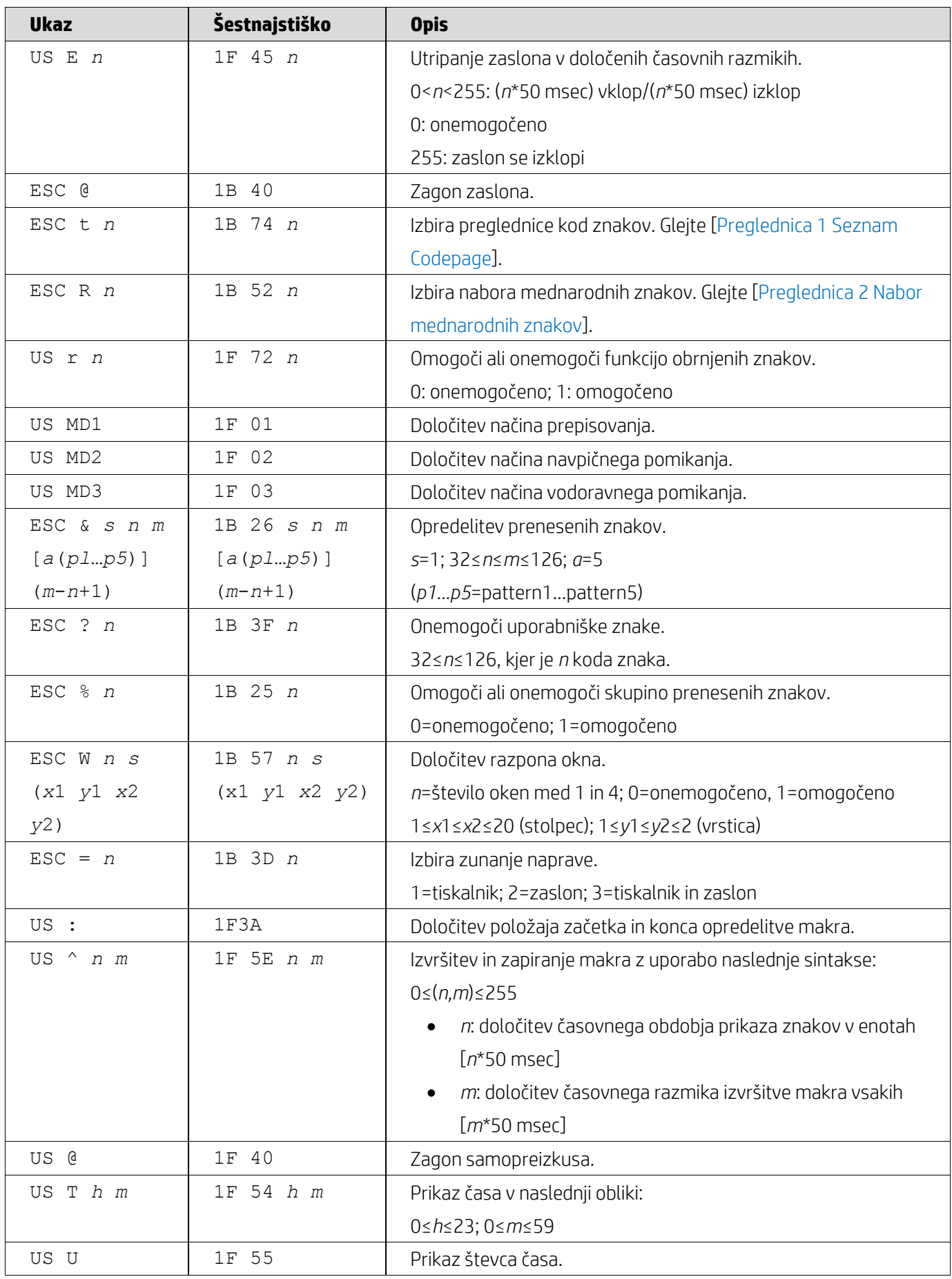

![](_page_8_Picture_251.jpeg)

## <span id="page-8-0"></span>**5.2.2. Ukazni način standardnega UTC**

![](_page_8_Picture_252.jpeg)

![](_page_9_Picture_254.jpeg)

## <span id="page-9-0"></span>**5.2.3. Ukazni način izboljšanega UTC**

![](_page_9_Picture_255.jpeg)

## <span id="page-9-1"></span>**5.2.4. Ukazni način AEDEX**

![](_page_9_Picture_256.jpeg)

### <span id="page-10-0"></span>**5.2.5. Ukazni način ADM788**

![](_page_10_Picture_313.jpeg)

### <span id="page-10-1"></span>**5.2.6. Ukazni način DSP800**

![](_page_10_Picture_314.jpeg)

## <span id="page-11-0"></span>**5.2.7. Ukazni način CD5220**

![](_page_11_Picture_321.jpeg)

![](_page_12_Picture_284.jpeg)

## <span id="page-12-0"></span>**5.2.8. Ukazni način EMAX**

![](_page_12_Picture_285.jpeg)

![](_page_13_Picture_244.jpeg)

## <span id="page-13-0"></span>**5.2.9. Ukazni način LOGIC**

![](_page_13_Picture_245.jpeg)

## <span id="page-13-1"></span>**5.2.10. Ukazni način LD540**

![](_page_13_Picture_246.jpeg)

![](_page_14_Picture_81.jpeg)

## <span id="page-15-0"></span>**6. Dodatek**

## <span id="page-15-1"></span>**6.1.1. Preglednica 1 Seznam Codepage**

![](_page_15_Picture_322.jpeg)

![](_page_16_Picture_745.jpeg)

## <span id="page-16-0"></span>**6.1.2. Preglednica 2 Nabor mednarodnih znakov**

![](_page_16_Picture_746.jpeg)

## <span id="page-17-0"></span>**6.1.3. Preglednica 3 Nabor mednarodnih znakov DSP800**

![](_page_17_Picture_155.jpeg)

## <span id="page-17-1"></span>**6.1.4. Preglednica 4 Nabor mednarodnih znakov CD5220**

![](_page_17_Picture_156.jpeg)